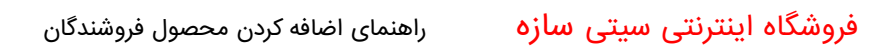

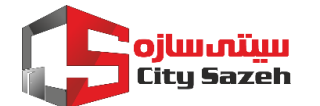

.1 با وارد شدن به سایت سیتی سازه ، دکمه ورود/ثبت نام شماره تماس خود را وارد نمایید.

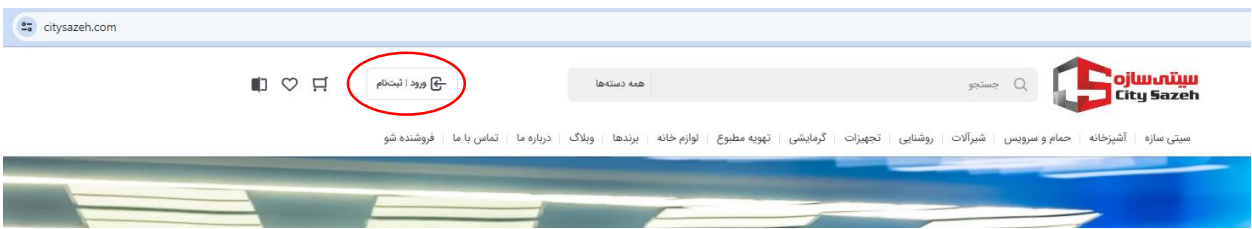

.2 سپس روی دکمه پیشخوان کلیک نمایید.

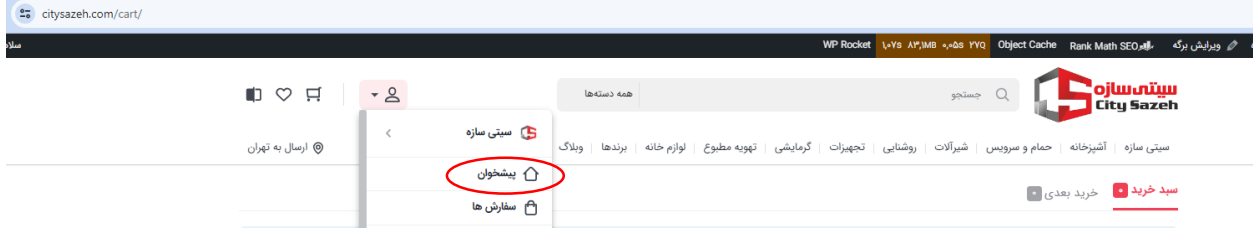

.3 بر روی داشبورد فروشندگان کلیک کنید.

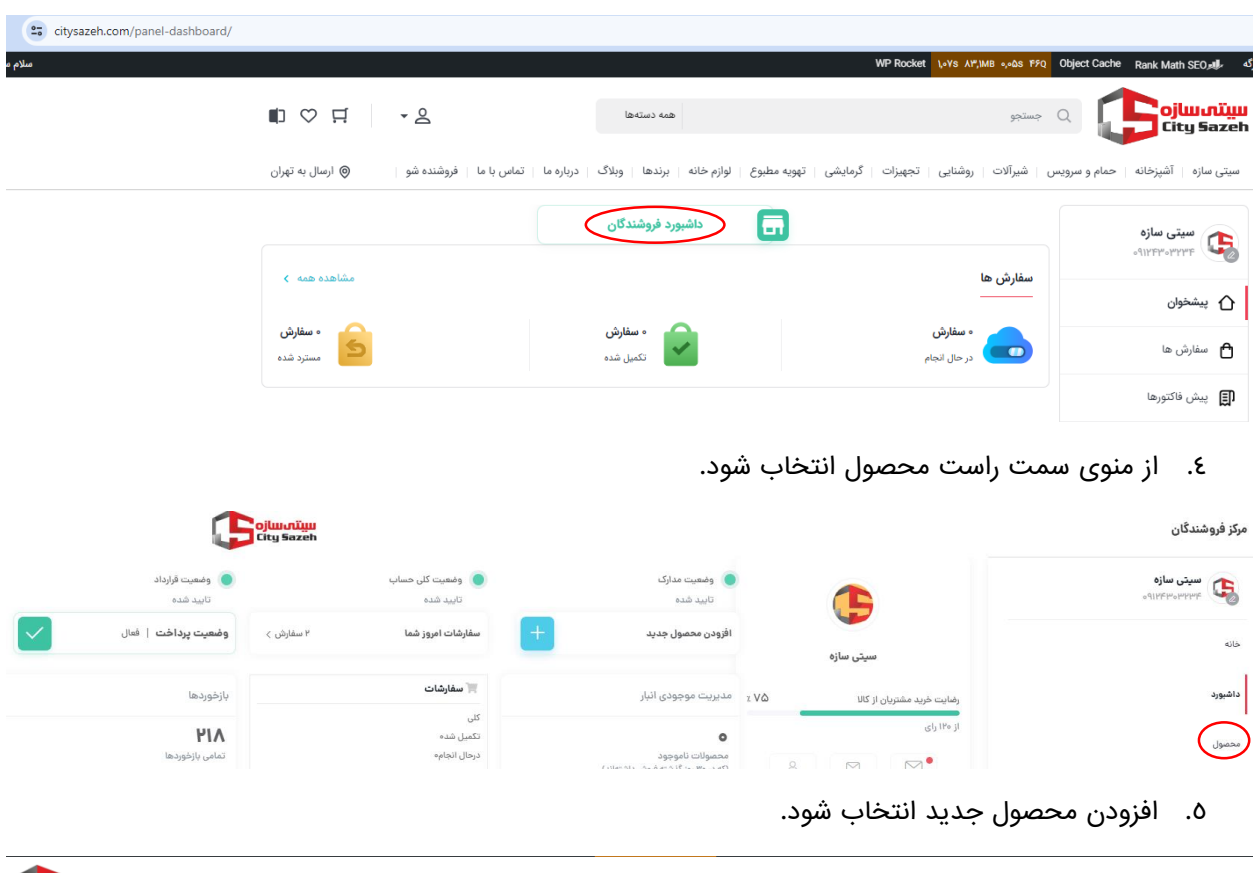

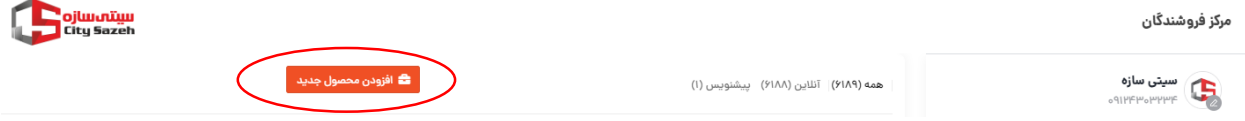

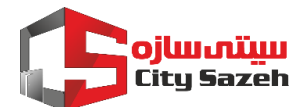

.6 این بخش شامل اطالعات کلی محصول از قبیل نام ، قیمت ، دسته ، برند و تصاویر می باشد.

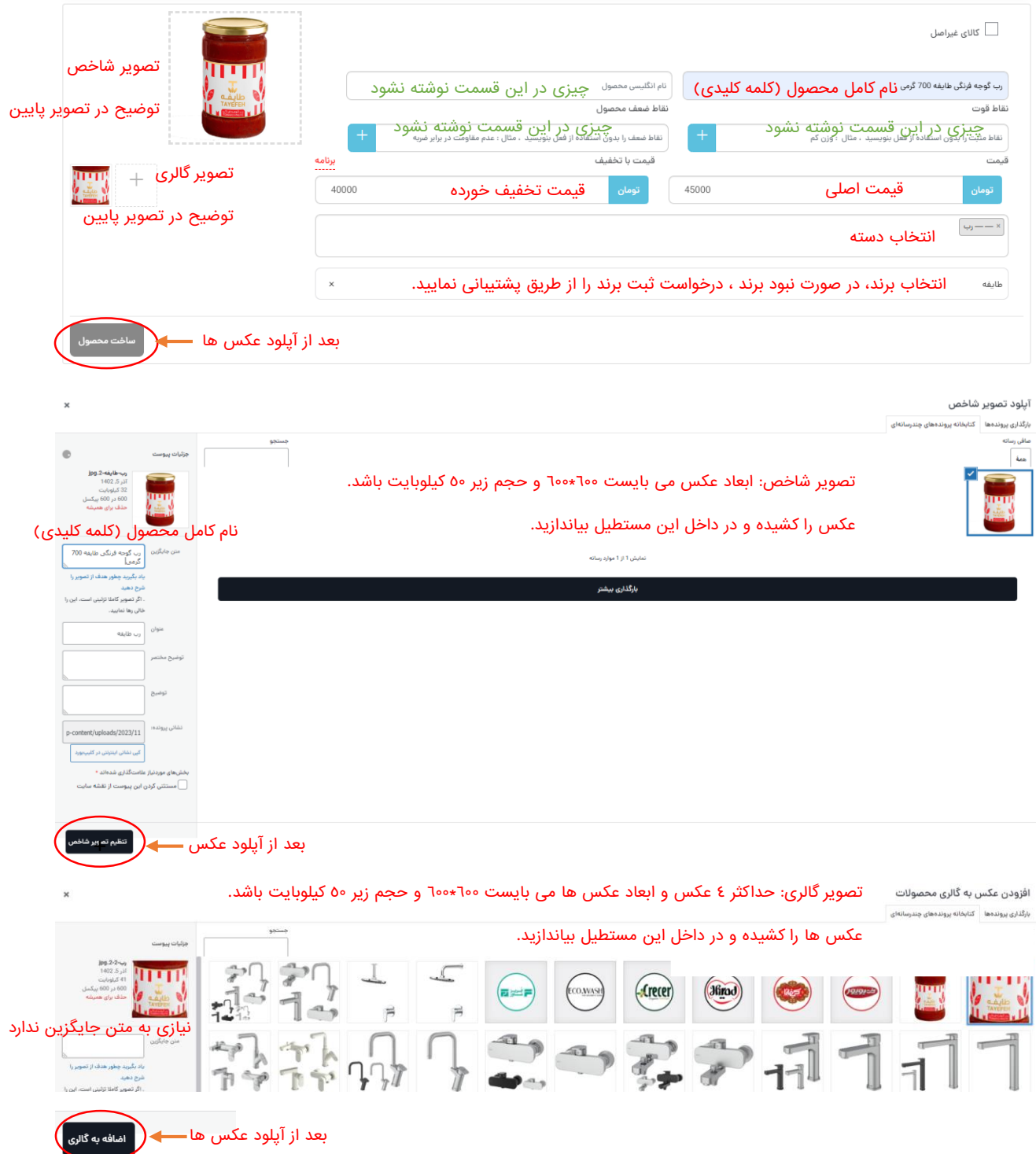

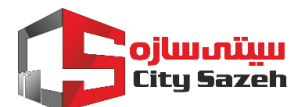

.7 انتخاب نوع محصول ، توضیحات و ویرایش در صورت نیاز

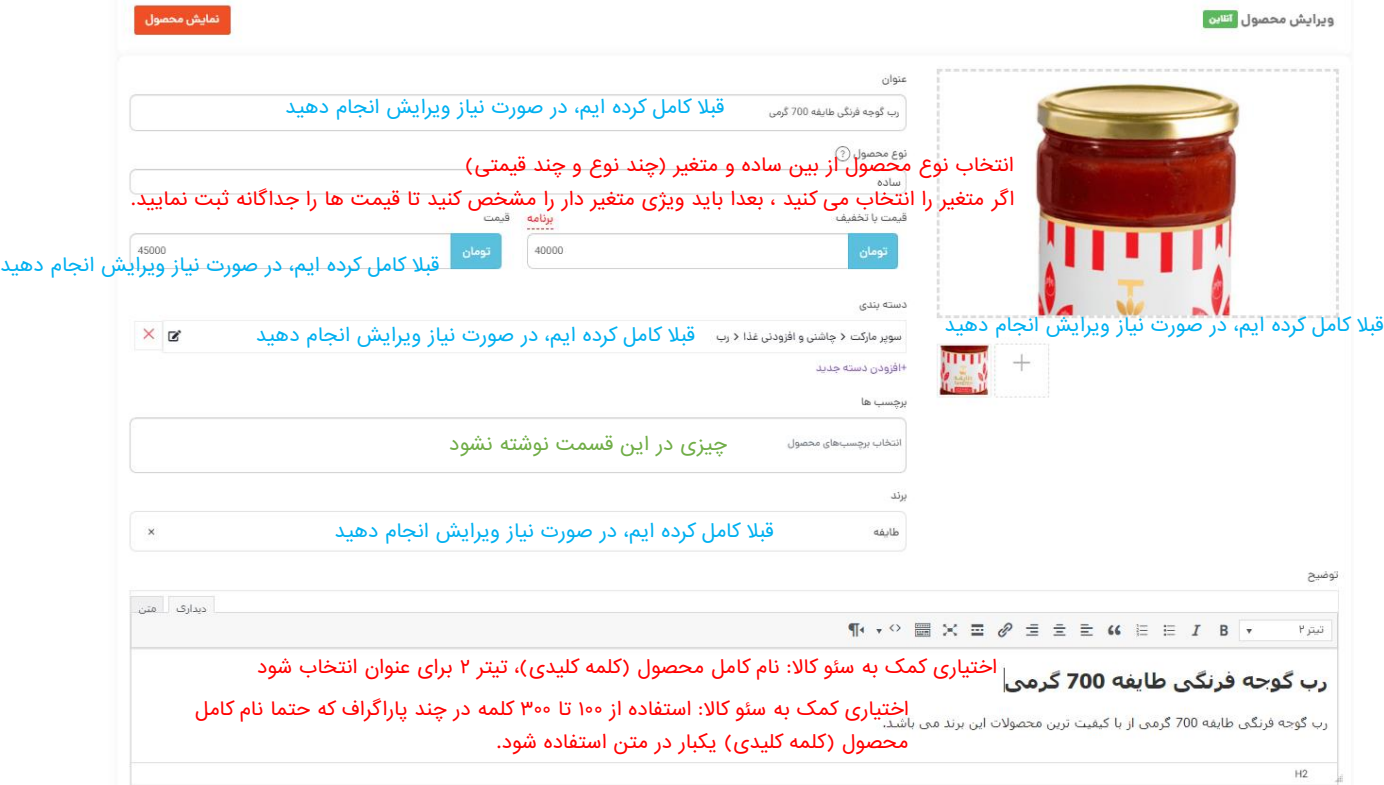

.8 این قسمت مربوط به وضعیت موجودی و شناسه کاال است.

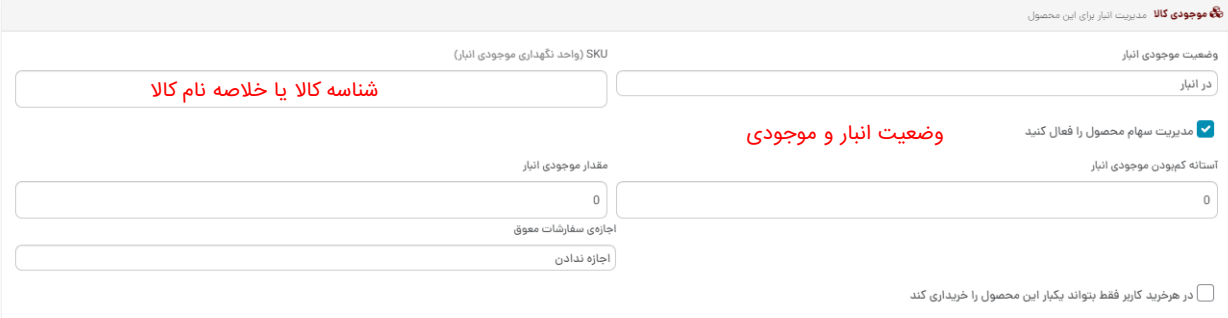

## .9 نوع حمل کاال خود را از لیست انتخاب کنید.

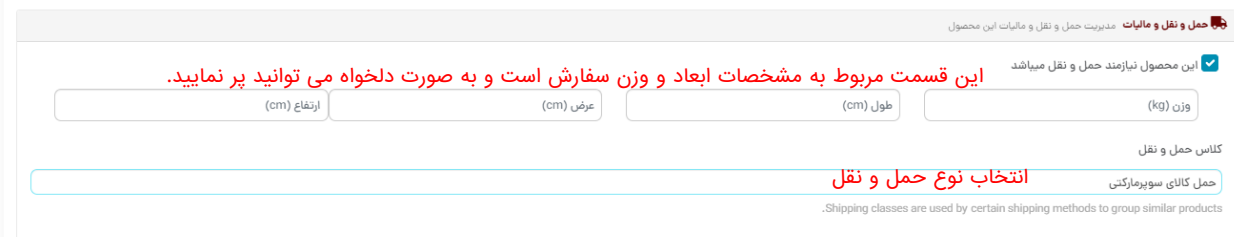

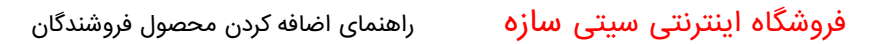

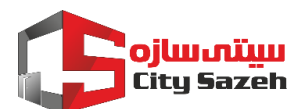

.10 محصوالت مرتبط

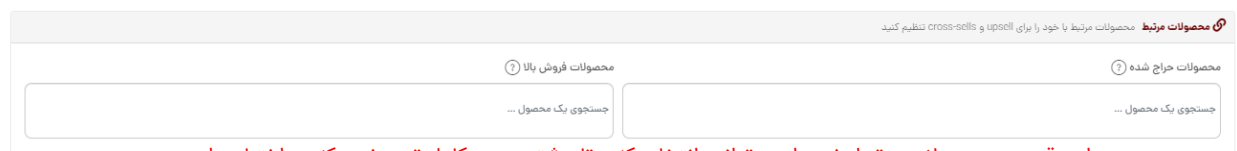

- در این قسمت محصوالت مرتبط خود را می توانید انتخاب کنید تا مشتری سبد کامل تری خرید کند و اختیاری است.
	- .11 جدول ویژگی تکمیل گردد.

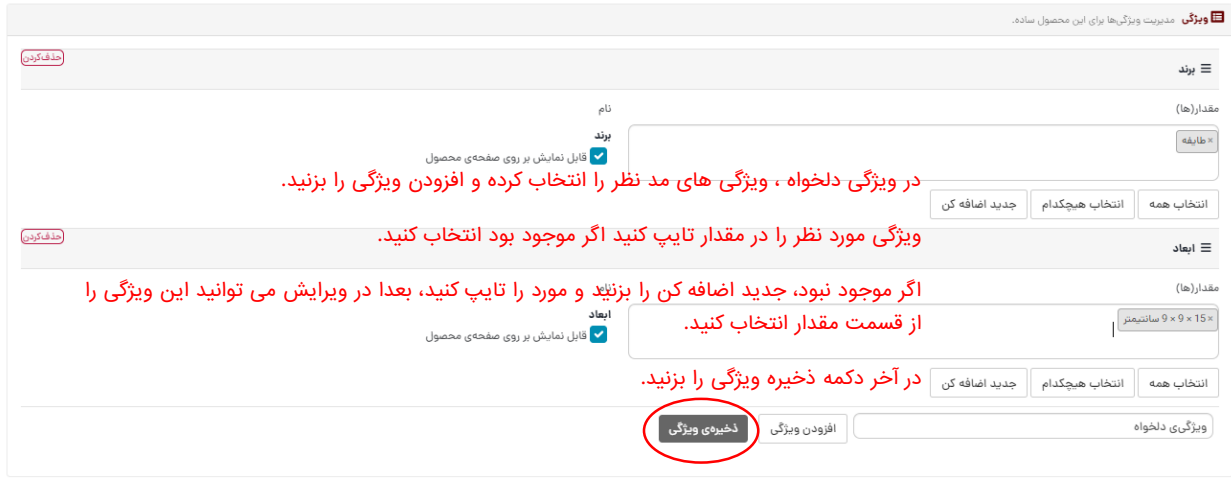

.12 اگر دارای تخفیف عمده می باشید این قسمت را تکمیل فرمایید. پس از تکمیل موارد باال دکمه ذخیره محصول را فشرده و منتظر تایید نهایی از سوی کارشناسان ما بمانید.

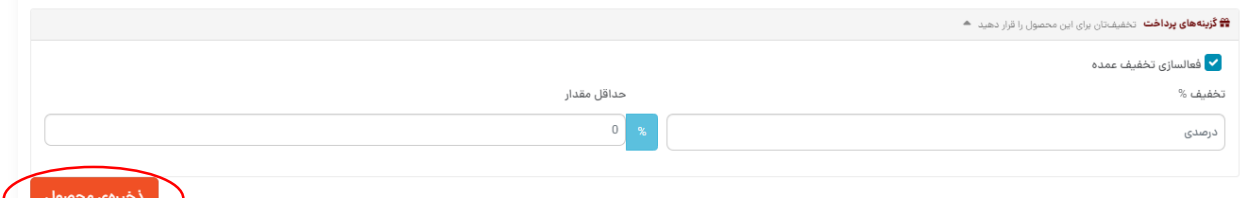

نکته: اگر در هر زمان نیاز به ویرایش داشتید، در لیست محصول گزینه ویرایش را در زیر نام محصول کلیک نمایید.

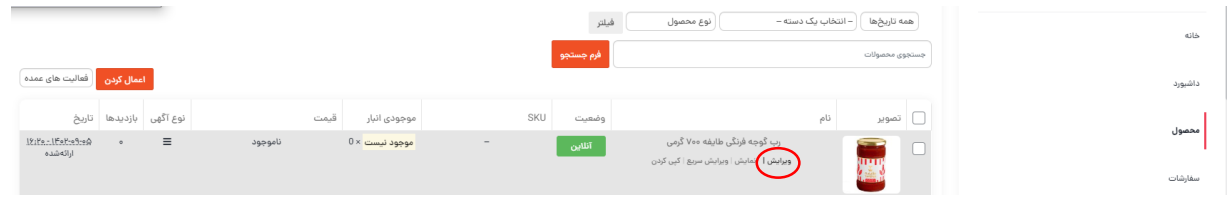

با تشکر